# KURS ORGANIZATORA i ANIMATORA InO

# **Oprogramowanie**

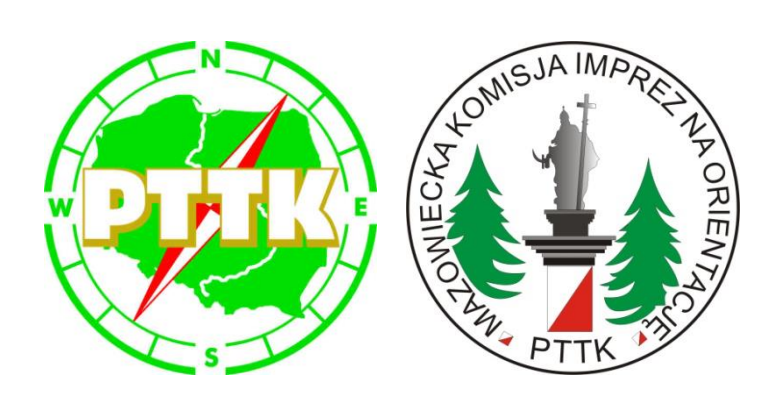

Dariusz Walczyna Mazowiecka Komisja InO PTTK

#### **WARSZAWA, marzec 2017**

# **Plan zajęć**

## VIII. Programy rastrowe… i inne *Plan zajęć*

#### **Grafika komputerowa:**

- ➢ *rastrowa*
- ➢ *wektorowa*

#### **Programy graficzne:**

- ➢ *rastrowe: Paint, Corel Photo-Paint, GIMP, paint.net*
- ➢ *wektorowe: Inscape, Corel Draw, Microsoft Visio*
- ➢ *dedykowane: Mapper, OCAD*
- ➢ *GIS: QGIS, ArcGIS, Global Mapper*

**Nowoczesne technologie**

## Grafika komputerowa

**Grafika komputerowa** – dziedzina informatyki zajmująca się wykorzystaniem technik komputerowych do celów wizualizacji artystycznej oraz wizualizacji rzeczywistości. Grafika komputerowa jest obecnie narzędziem powszechnie stosowanym w nauce, technice oraz rozrywce.

Podstawowe elementy grafiki komputerowej: **tworzenie**, **akwizycja**, **przetwarzanie**, **analiza** i **rozpoznawanie**.

Przykładowe zastosowania to: **kartografia**, wizualizacja danych pomiarowych (np. w formie wykresów dwu- i trójwymiarowych), wizualizacja symulacji komputerowych, diagnostyka medyczna, **kreślenie i projektowanie wspomagane komputerowo (CAD)**, przygotowanie publikacji (DTP), efekty specjalne w filmach, gry komputerowe.

*Grafika komputerowa to: sztuka, produkt, ale też: praca, hobby czy powołanie.*

**[http://pl.wikipedia.org/wiki/Grafika\\_komputerowa](http://pl.wikipedia.org/wiki/Grafika_komputerowa)**

## Grafika wektorowa i rastrowa

Dwa główne rodzaje grafiki komputerowej to:

- ❖ **grafika rastrowa** *(mapy bitowe),*
- ❖ **grafika wektorowa**.

**Mapy bitowe**, zwane także obrazami rastrowymi, składają się z maleńkich kwadratów zwanych pikselami, przy czym każdy piksel jest przypisany do konkretnego miejsca na obrazku, a jego kolor jest określony wartościami liczbowymi.

**Grafika wektorowa** składa się z linii prostych i krzywych, które są generowane na podstawie matematycznych opisów położenia, długości oraz kierunku rysowania linii.

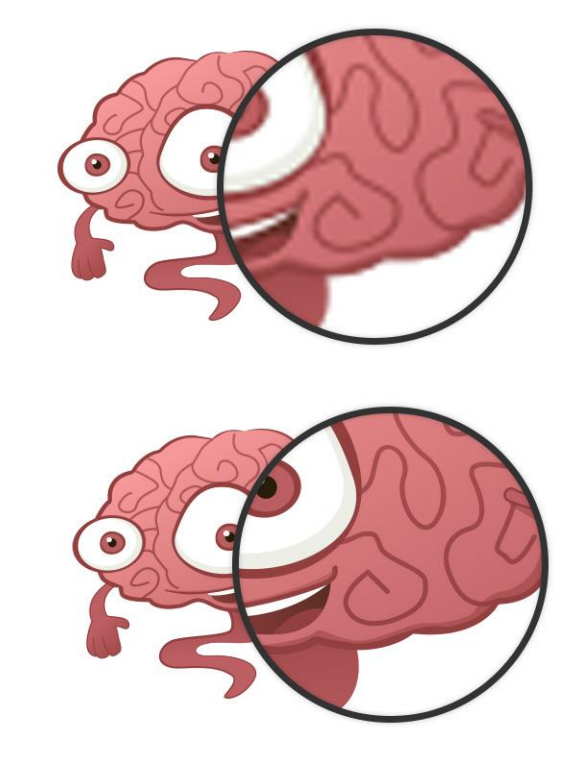

Sprzęt

- monitory (>20")
- komputery
- tablety z "piórkiem" do rysowania
- skanery
- aparaty cyfrowe
- różne drukarki

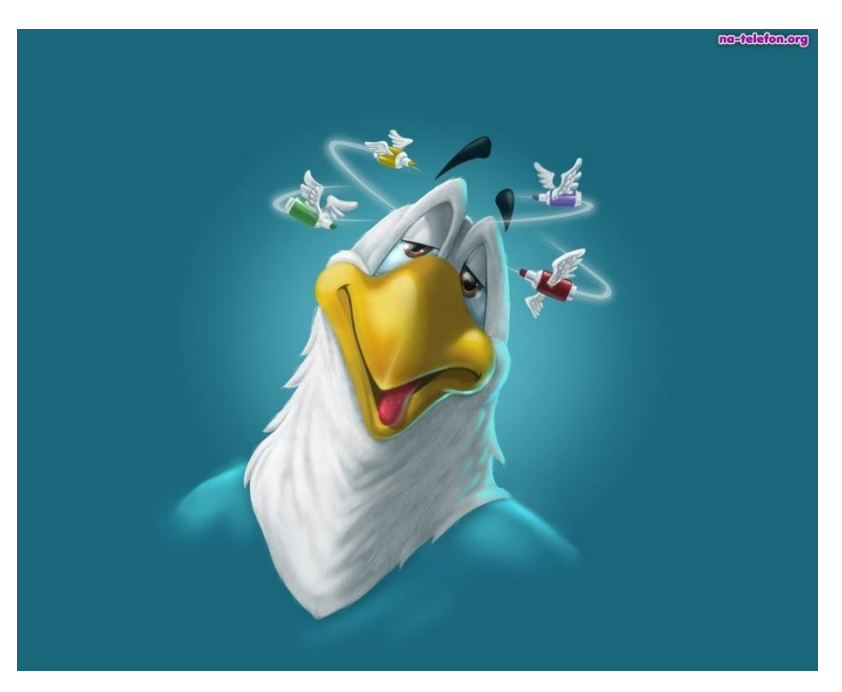

# Grafika wektorowa i mapy bitowe

**Mapy bitowe** sprawdzają się w fotografii i malarstwie cyfrowym, gdyż zapewniają dobre odwzorowanie przejść między kolorami. Dobrze wyglądają w rzeczywistym rozmiarze; zmiana skali lub wyświetlenie albo wydruk w rozdzielczości wyższej od oryginalnej może spowodować postrzępienie krawędzi lub utratę jakości. **Grafika wektorowa** nadaje się do tworzenia logo i ilustracji; niezależna od rozdzielczości - umożliwia przeskalowanie do dowolnego rozmiaru lub wydruk i wyświetlenie z dowolną rozdzielczością bez utraty szczegółów i jakości. Ponadto [grafika wektorowa u](http://upload.wikimedia.org/wikipedia/commons/6/6e/Rgb-raster-image.png)możliwia uzyskanie ostrych i wyrazistych konturów.

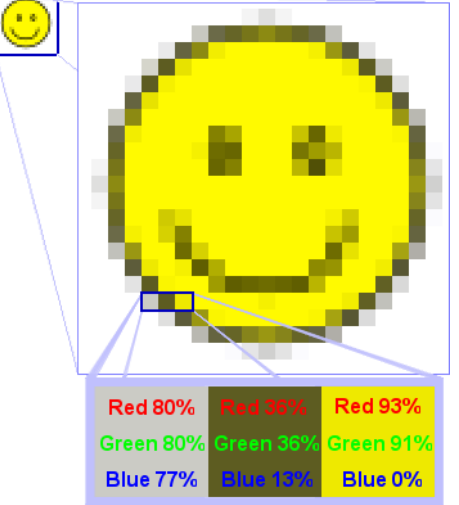

Parametry:

- •Wymiary,
- •Głębia
- •Poziom kontrastu,
- •Poziom i zakres jasności
- •Poziom rozmycia
- •Tło
- •nakładanie obrazów.

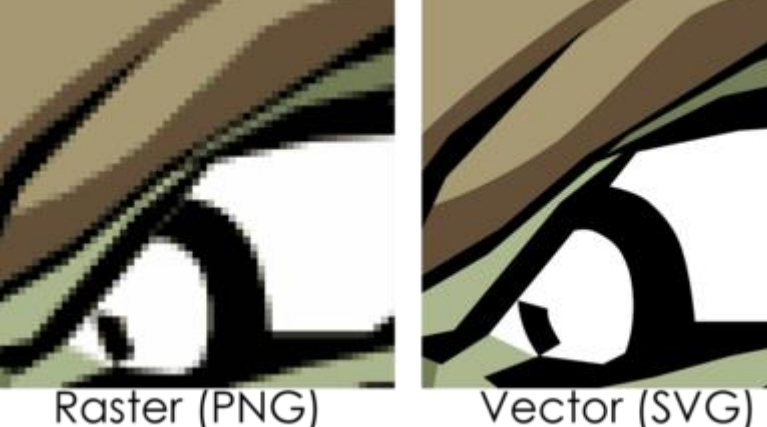

Raster (PNG)

## Programy graficzne - formaty

Stworzony obraz, **wektorowy czy rastrowy**, można zapisać w pliku. Istnieje wiele różnych formatów plików, które mogą być wykorzystane do tego celu, zarówno dedykowane do grafiki rastrowej, jak i do wektorowej. Są też takie, które umożliwiają zapis informacji pochodzących z obu tych typów.

Wybór **formatu pliku**, w którym zostanie zapisana grafika, zależy od celu, w którym taki plik jest tworzony i jak ma być później wykorzystywany. Jeżeli w programie graficznym zostanie stworzony obraz, to najlepiej zapisać go w dedykowanym dla tego programu formacie plików, ponieważ zapisana będzie wtedy pełna informacja o tym obrazie.

Praktycznie każdy bardziej profesjonalny program do tworzenia grafiki rastrowej czy wektorowej ma swój własny format plików. Inaczej natomiast należy postąpić gdy przygotowujemy obraz do wydruku, a inaczej gdy chcemy go na przykład umieścić na stronie *www*, itp.

## Programy graficzne - formaty

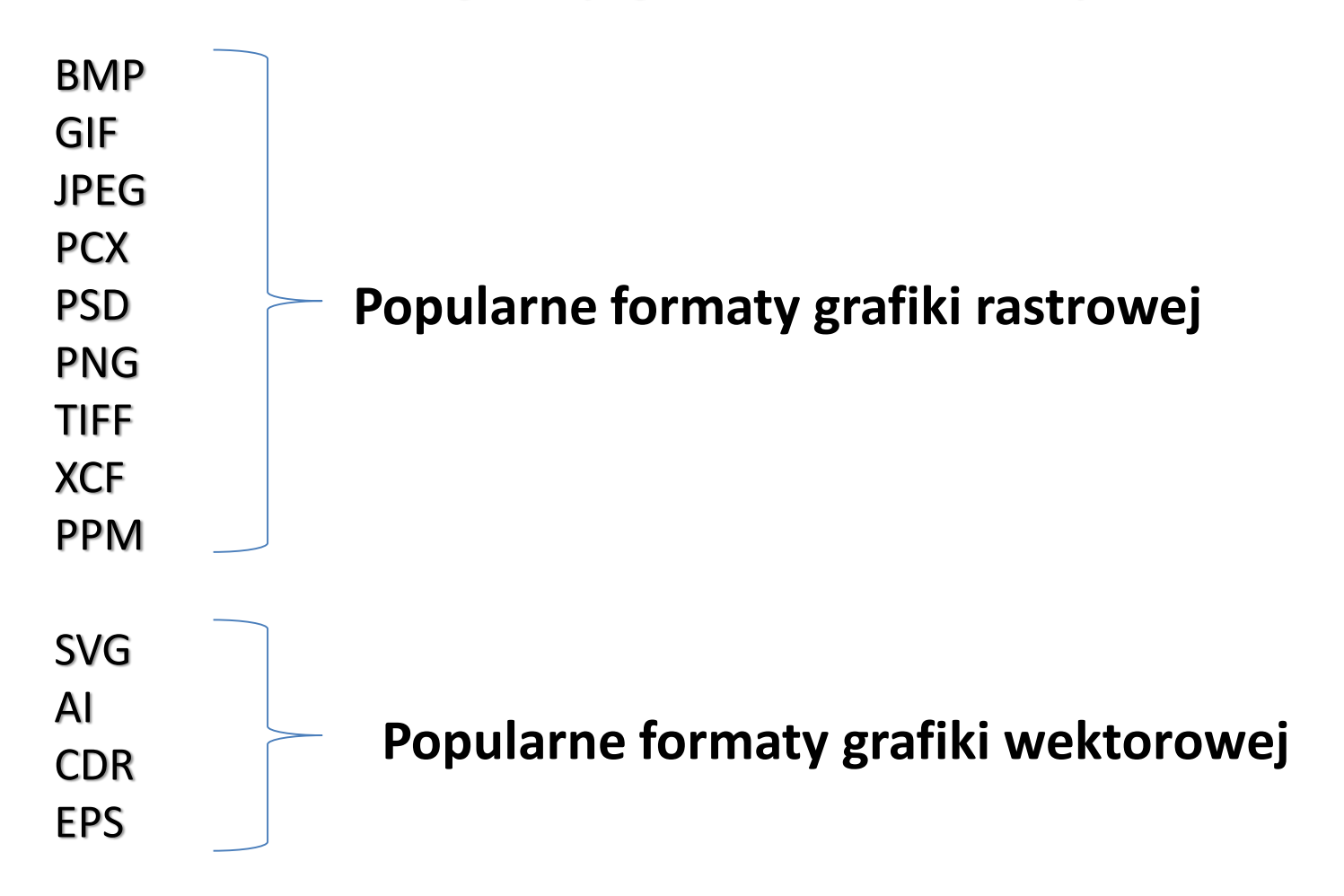

# Programy graficzne - formaty

#### *BMP (Bitmap file)*

Stosowany powszechnie w systemach *Microsoft Windows* do przechowywania plików grafiki rastrowej i używany m.in. do: zapisu tapety pulpitu czy obrazów utworzonych w programie *Paint*.

#### *TIFF (Tagged Image File Format)*

Jeden z najpopularniejszych formatów przechowywania obrazów grafiki rastrowej.

#### *GIF (Graphics Interchange Format)*

Posiada wbudowaną bezstratną kompresję do zmniejszania rozmiarów plików; daje możliwość uzyskania efektu przezroczystości oraz stworzenia animowanego obrazu. 256 kolorów.

*PNG (Portable Network Graphics)*. Paleta barw może być zapisana na 24 bitach, co daje ponad 16 mln barw i pozwala na wierne odtwarzanie każdej grafiki. Stopniowa przezroczystość.

#### *JPEG (Joint Photographic Experts Group)*

Kompresja stratna - bardzo dobra dla płynnych przejść barw, w przeciwieństwie do wiernego oddania szczegółów, gdzie mamy do czynienia ze znaczną utratą jakości. *Możliwy podgląd zapisywanego pliku.*

#### *SVG (Scalable Vector Graphics)*

Uniwersalny format grafiki wektorowej na potrzeby publikowania obrazów na stronach *www*. Umożliwia on zapis dwuwymiarowej grafiki wektorowej zarówno statycznej jak i animowanej.

## Programy graficzne - rastrowe

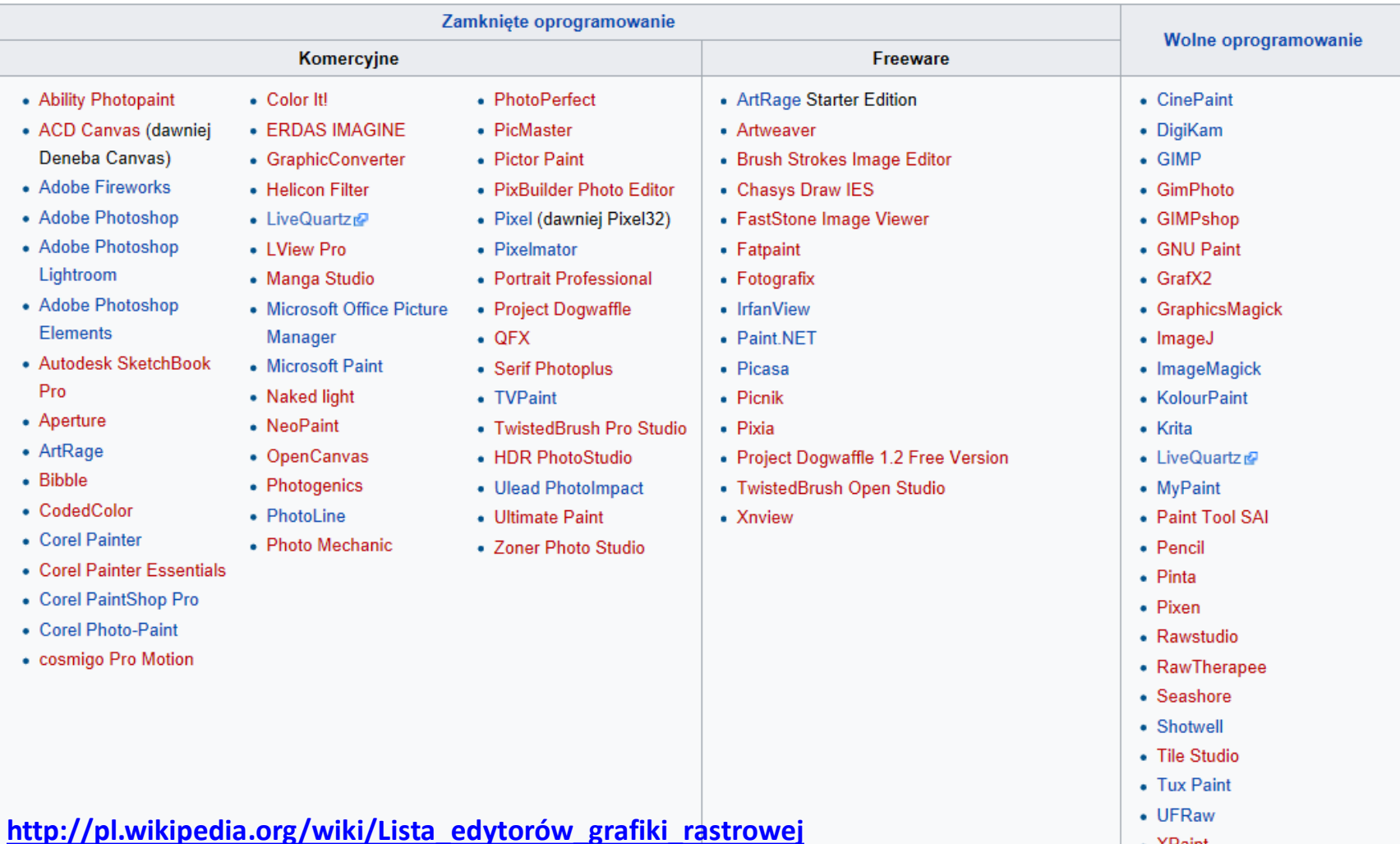

• XPaint

Paint

#### **Windows: Start -> Akcesoria -> Paint**

Microsoft Windows Wersja 6.1 (Kompilacja 7600) Copyright © 2009 Microsoft Corporation. Wszelkie prawa zastrzeżone.

**Dostępny w systemie Windows program Paint umożliwia tworzenie rysunków na pustym obszarze rysowania lub istniejących obrazach.**

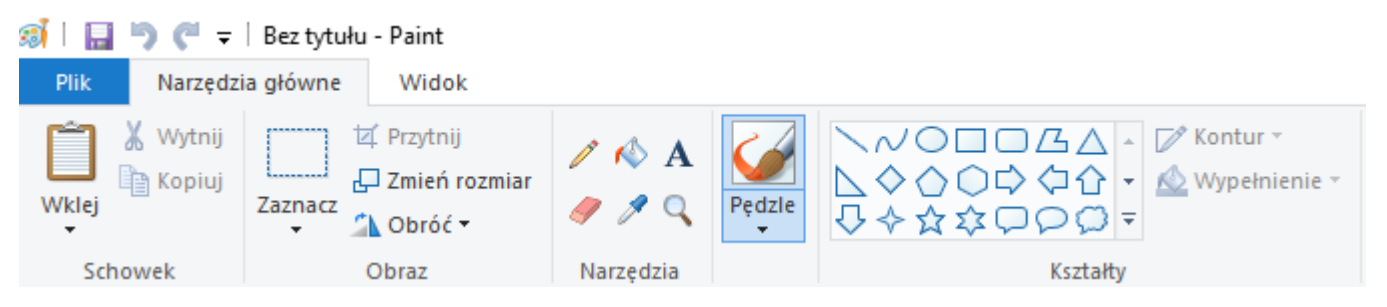

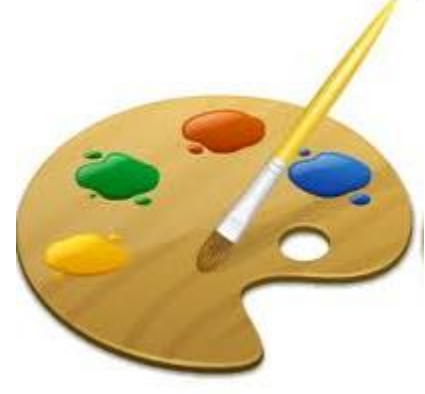

*Nie jest polecany do tworzenia map*☺

Corel Photo-Paint

**Windows: Start -> Corel DRAW -> Corel PHOTO-PAINT**

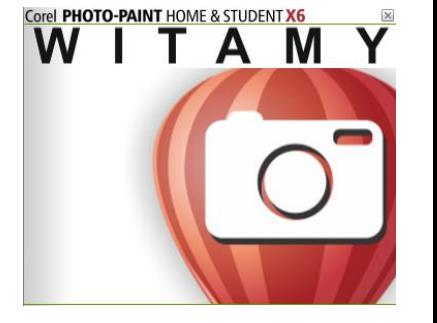

**Profesjonalny program graficzny umożliwiający pracę z plikami graficznymi: tworzenie, obróbkę, przekształcenia, pracę na warstwach i wiele innych…**

#### GIMP

**GIMP** (*GNU Image Manipulation Program*) jest darmową aplikacją, którą można wykorzystywać do zaawansowanej obróbki plików graficznych.

Posiada nieco nietypowy interfejs, podzielony na 3 odrębne okienka: *narzędzi* (Przybornik), *obrazu* (główne okno) i *warstw*, co niestety sprawia, że większość użytkowników zniechęca się do programu już na samym początku.

**GIMP** umożliwia malowanie, usuwanie tła obrazu (wycinanie), usuwanie obiektów ze zdjęć (klonowanie), zmianę rozmiaru i perspektywy oraz obrót obrazów, dokonywanie różnych operacji na kolorach, łączenie obrazów poprzez warstwy/maski oraz konwertowanie różnych formatów plików graficznych.

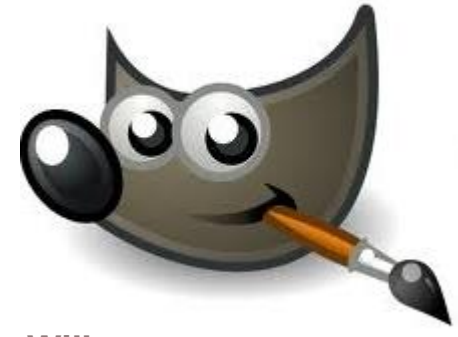

**Wilber**

#### *<http://www.czn.uj.edu.pl/moodle/mod/book/view.php?id=14240>*

#### GIMP

**Okno GIMP** jest najważniejszym oknem *GIMPa*, a jego zamknięcie powoduje zamknięcie całego programu. **Okno GIMP** zawiera następujące elementy:

• **menu programu** − za jego pomocą można min.:

utworzyć nowy obrazek,

otworzyć istniejący obrazek,

otworzyć okno preferencji, za pomocą którego dostosujemy program do swoich potrzeb,

uzyskać dostęp do pomocy programu.

- **przybornik** − zawiera on wszystkie dostępne narzędzia programu,
- **paleta właściwości narzędzia** − po wybraniu z przybornika narzędzia, w tym miejscu dostępne są jego właściwości, przykładowo wybierając z przybornika ołówek w tej palecie można wybrać jego grubość czy stopień krycia.

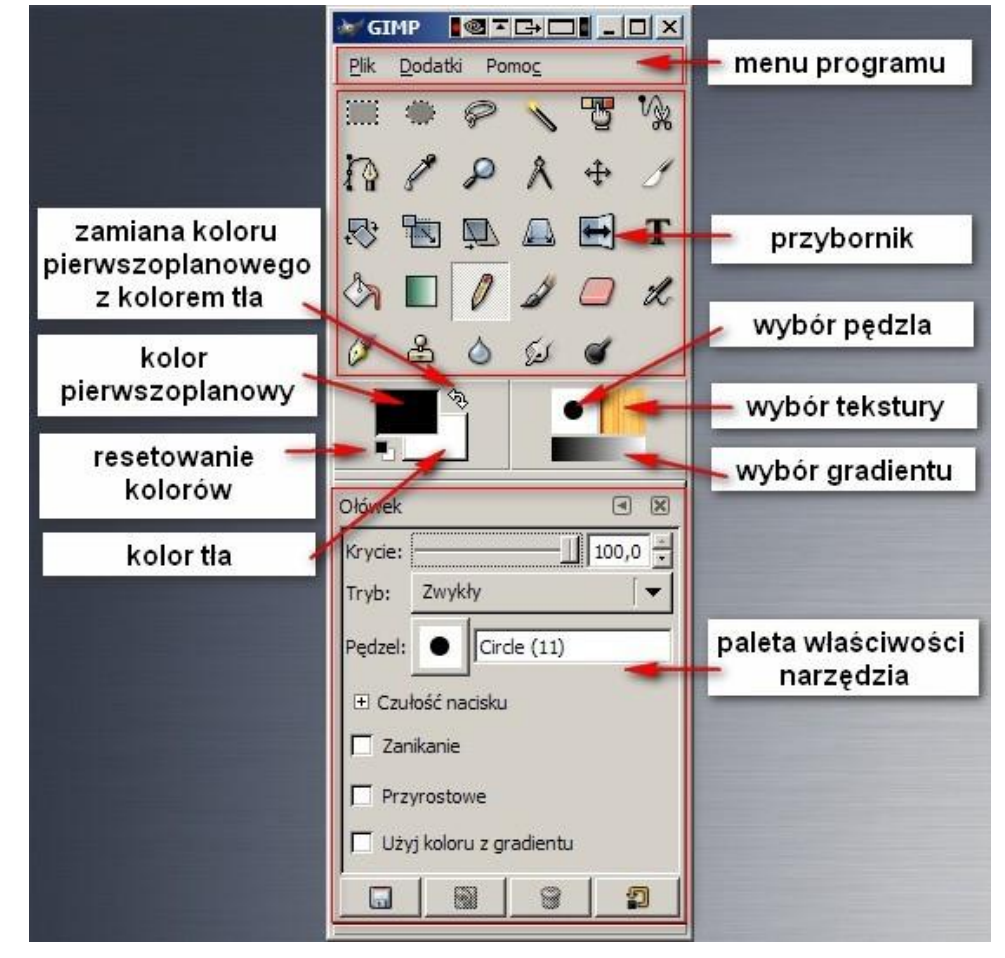

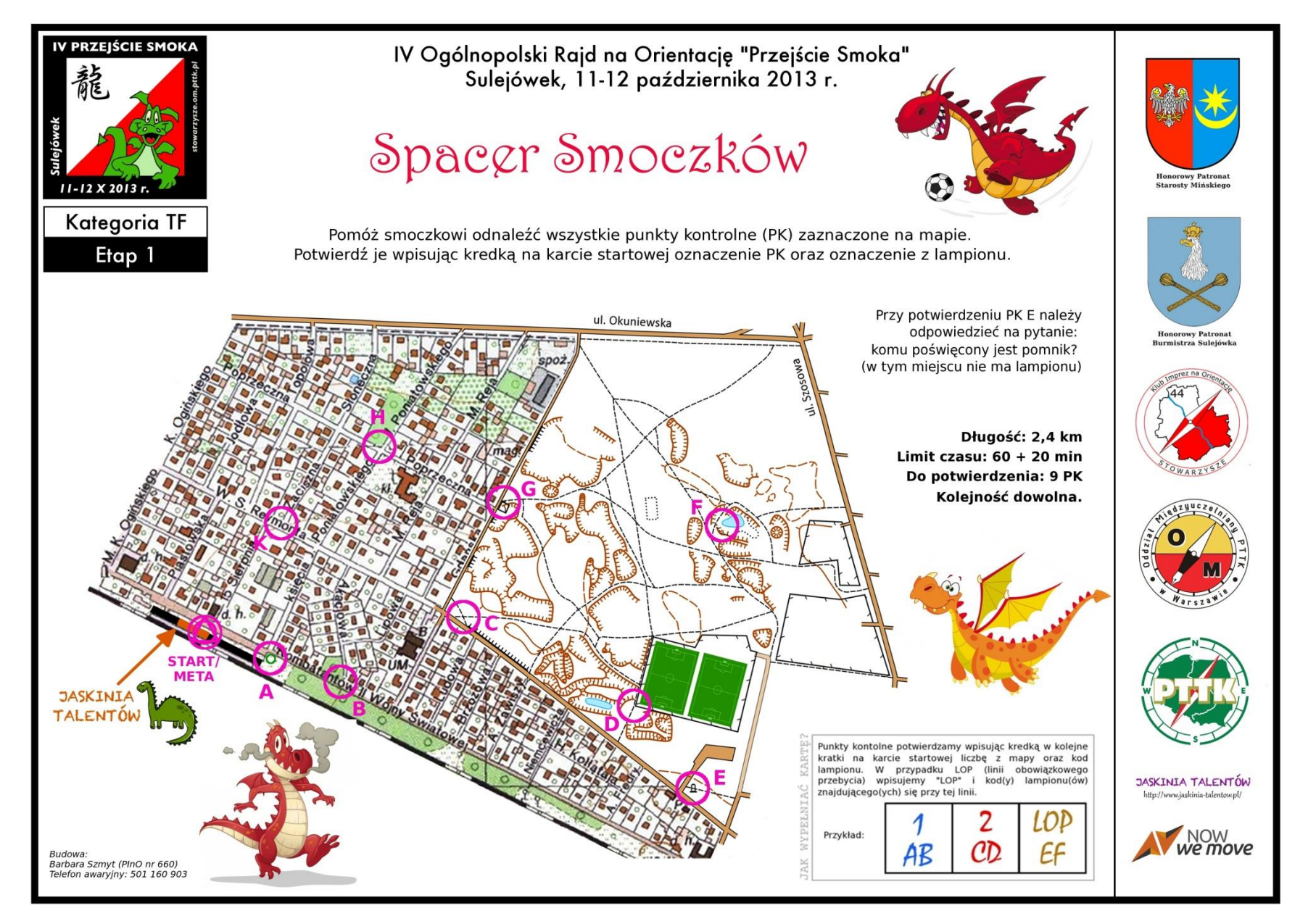

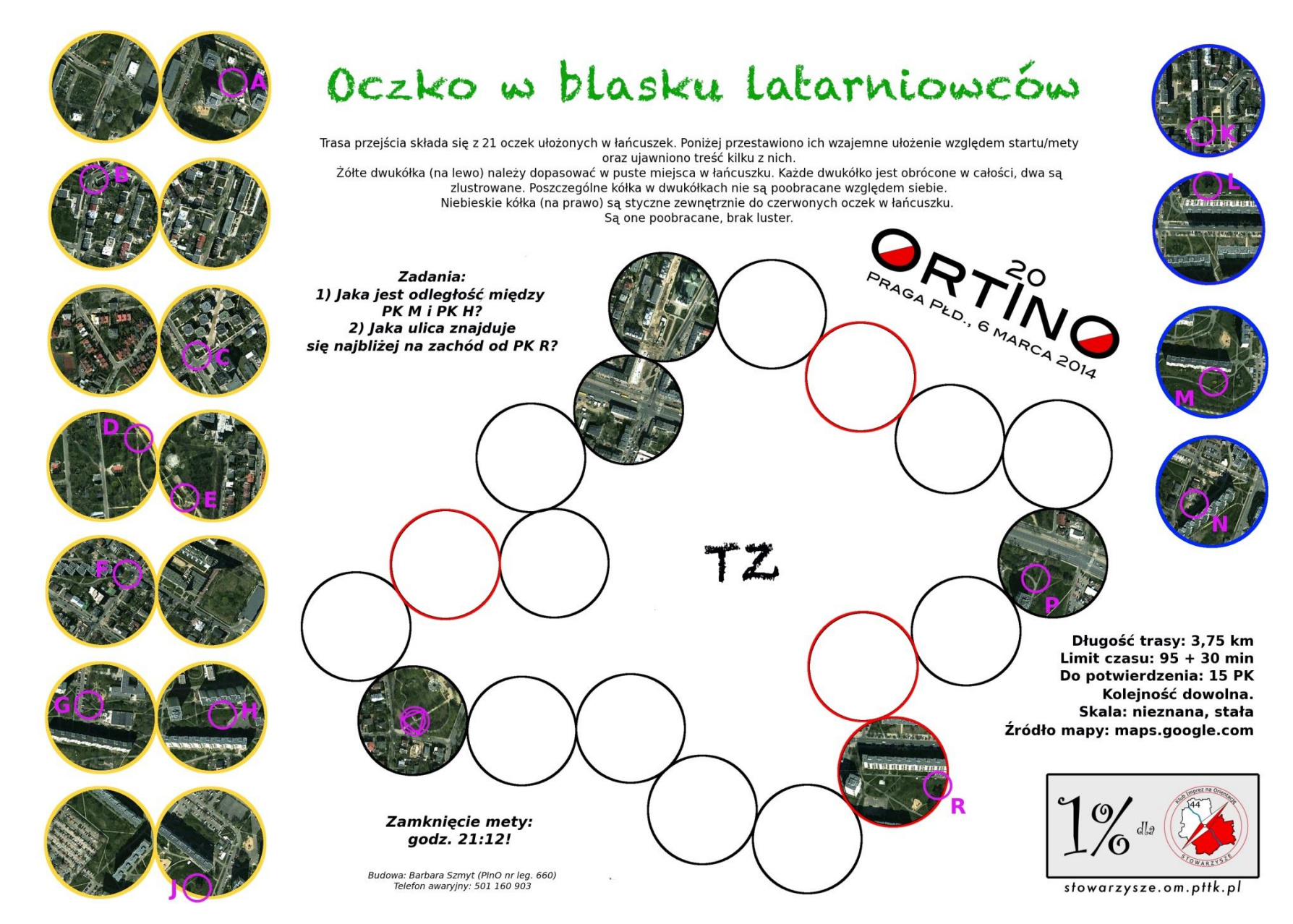

#### Paint.net

**Paint.Net** to całkowicie darmowy program do edycji fotografii i grafiki cyfrowej.

Jest skierowany, głównie, do osób szukających narzędzia:

✓wygodnego w obsłudze i nie przytłaczającego ogromem funkcji, pozwalającego skupić się na realizowanym projekcie, a nie na "rozgryzaniu" interfejsu,

✓oferującego funkcje i możliwości porównywalne do tych, które są dostępne w dużych, skomplikowanych (i zazwyczaj drogich) programach graficznych (warstwy, nieograniczone cofanie, gradienty, praca w układzie paneli, liczne (niemal 400!) rozszerzenia oraz wtyczki, i wiele, wiele innych),

✓nie wymagającego opłat czy rejestracji, nie wyświetlającego reklam i nie ograniczającego sposobu wykorzystywania (biznesowo, edukacyjnie, prywatnie).

#### *http://www.paintnet.info.pl/*

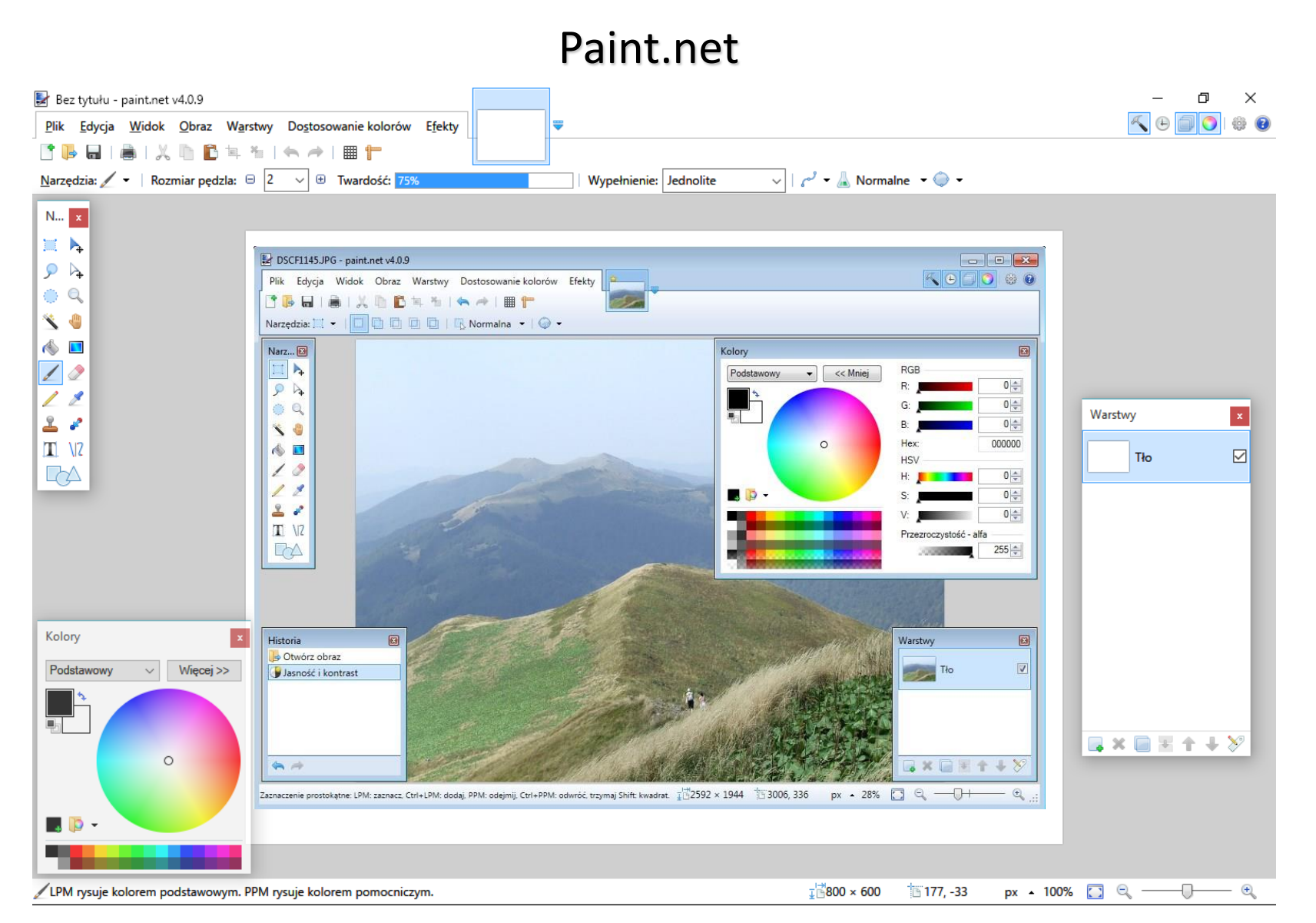

#### **<http://www.paintnet.info.pl/>**

## Programy graficzne - wektorowe

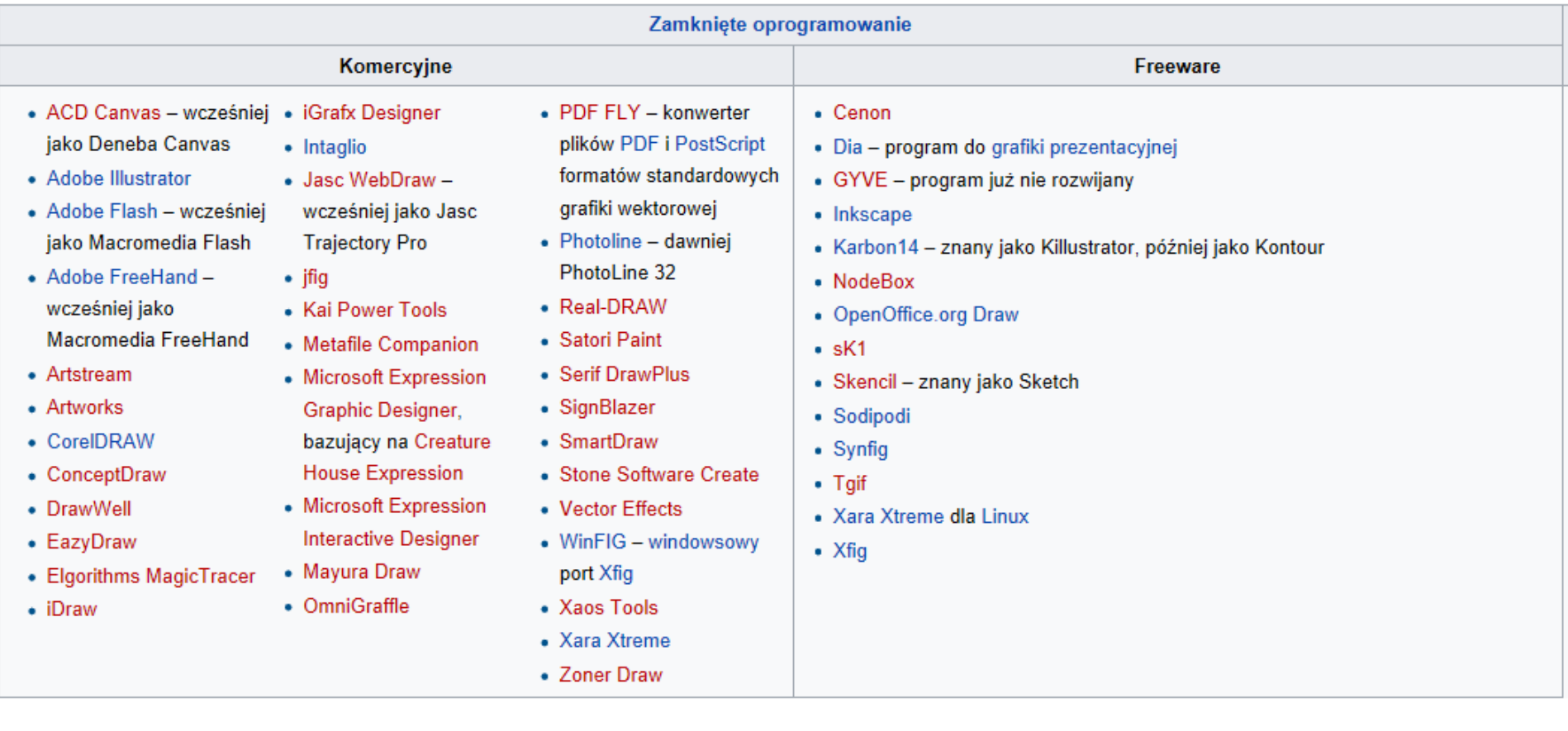

#### **[https://pl.wikipedia.org/wiki/Lista\\_edytor%C3%B3w\\_grafiki\\_wektorowej](https://pl.wikipedia.org/wiki/Lista_edytor%C3%B3w_grafiki_wektorowej)**

#### Inkscape

**Inkscape** jest programem służącym do tworzenia oraz edycji grafiki wektorowej. Główne obszary wykorzystania grafiki wektorowej to symbole, logotypy, ikony a nawet złożone rysunki postaci, czy obiektów. Jedną z cech programu jest jego wieloplatformowość. Oznacza to, że można go uruchomić na platformach Linux, Windows oraz MacOS. Najnowszą wersje programu można pobrać z oficjalnej strony projektu, [inkscape.org.](http://www.inkscape.org/)

**Inkscape** został stworzony w ramach projektu [GNU](http://pl.wikipedia.org/wiki/GNU) i jest oprogramowaniem rozpowszechnianym na licencji [GNU](http://pl.wikipedia.org/wiki/GNU_General_Public_License) GPL.

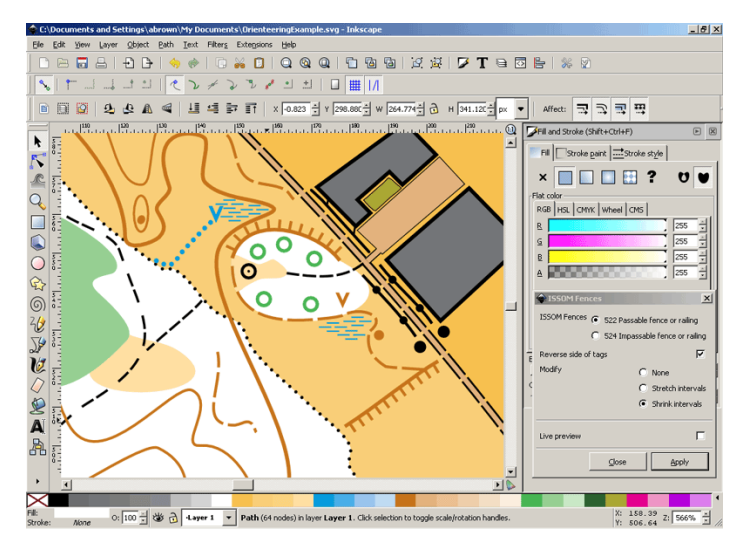

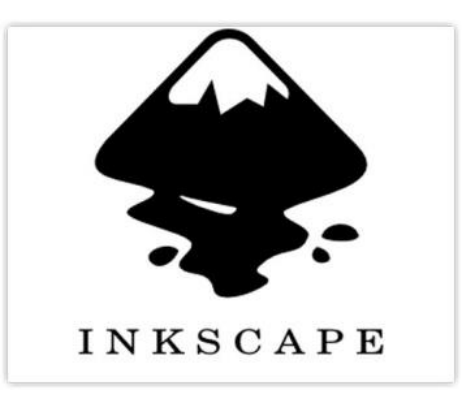

**<https://inkscape.org/en/doc/basic/tutorial-basic.pl.html> <https://inkscape.org/en/doc/advanced/tutorial-advanced.pl.html>**

Corel DRAW

#### **Windows: Start ->** *Corel DRAW -> Corel DRAW*

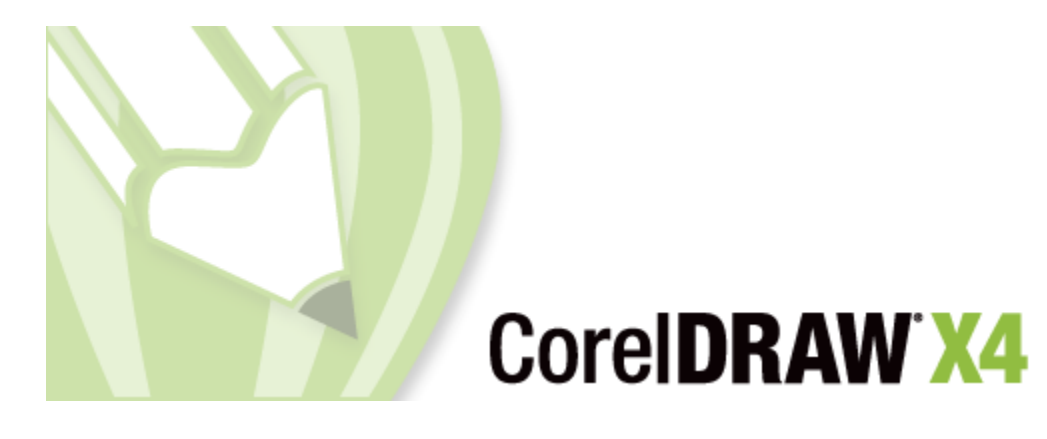

Program CorelDRAW umożliwia tworzenie grafiki wektorowej. Ponadto do programu CorelDRAW można importować mapy bitowe (na przykład pliki JPEG i TIFF) i integrować je z rysunkami.

#### Corel DRAW

**CorelDRAW** umożliwia wektoryzowanie obrazów (ręczne odrysowanie elementów mapy lub z wykorzystaniem programu Corel TRACE), a następnie możliwe jest dowolne przekształcanie: obracanie, odbijanie, zmniejszanie lub zwiększanie, zmiana lub zamiana sposobu prezentacji elementów mapy (wyświetlania np. różne linie, itp.).

Zaletą jest praca na warstwach, co powoduje, że w jednym pliku możliwe jest tworzenie np. map wszystkich kategorii i wzorcówki.

Program posiada szereg różnorodnych narzędzi.

Można również wykorzystać różne elementy przekształceń oferowanych przez sam program.

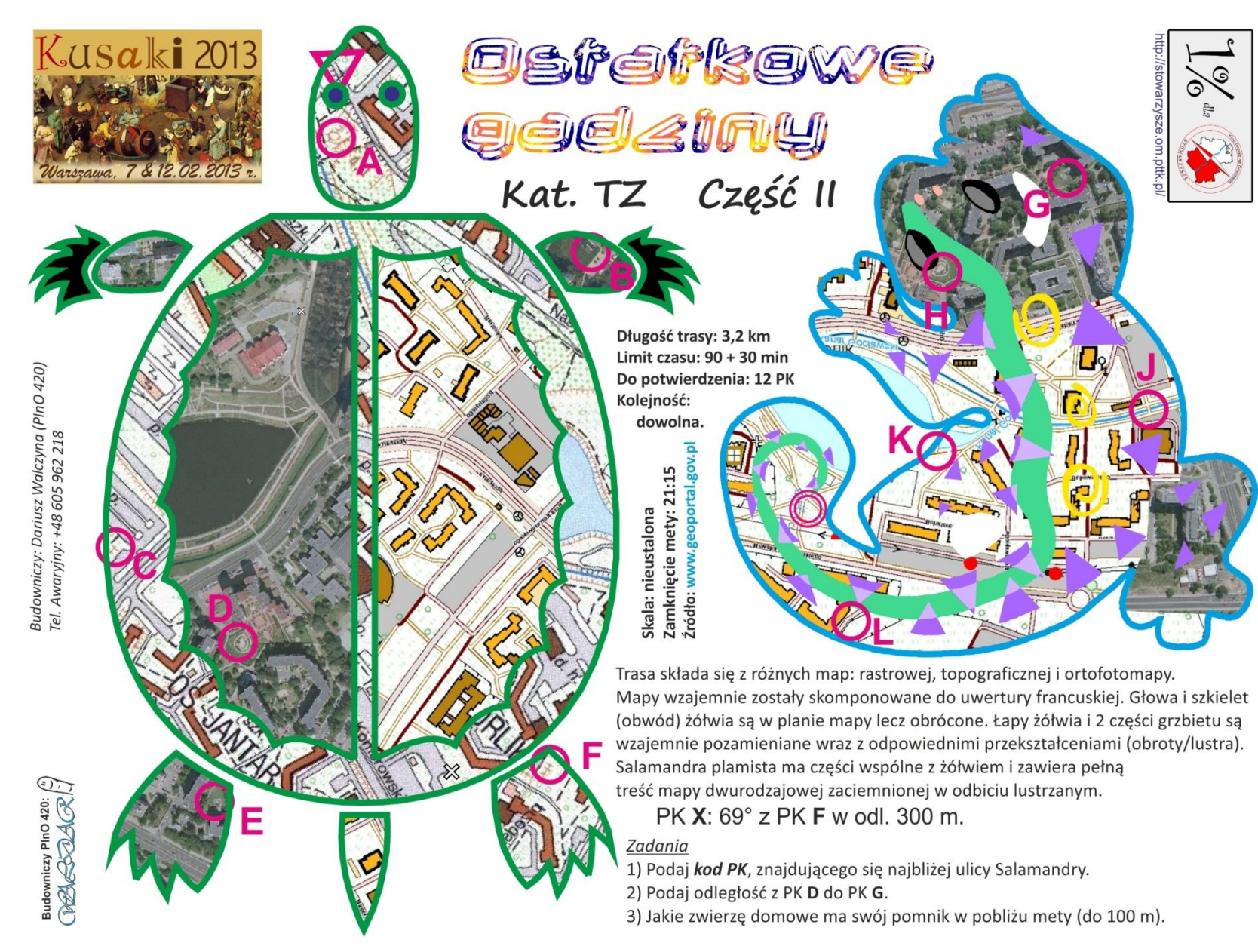

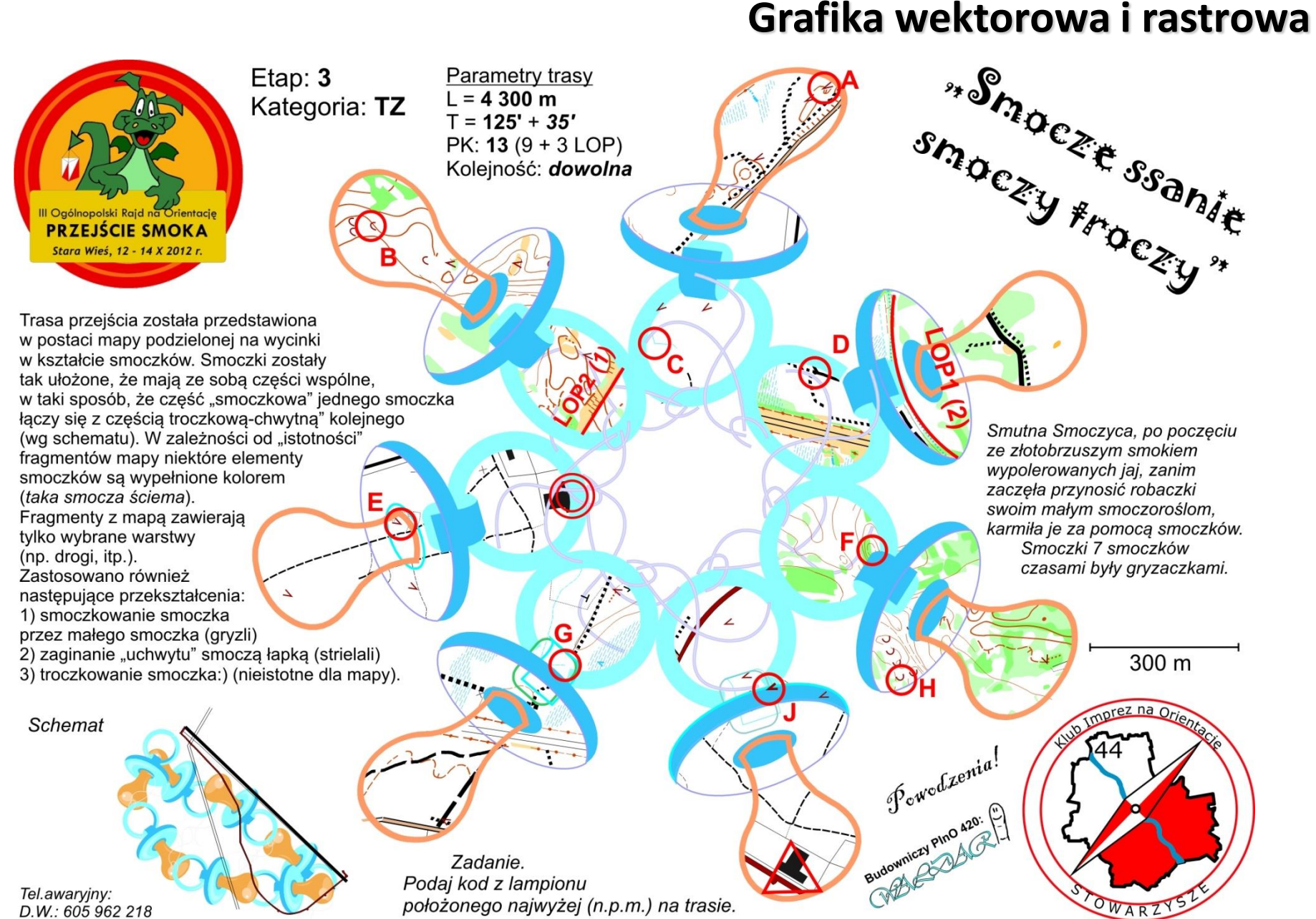

D.W.: 605 962 218

położonego najwyżej (n.p.m.) na trasie.

#### Microsoft Office Visio

**Środowisko tworzenia rysunków programu Visio obejmuje stronę rysunku, okienko zadań, wzorniki, menu i paski narzędzi.**

**Obejmuje gotowe zestawy elementów (szablony) do tworzenia rysunków.**

**Szablony map kierunkowych oraz map kierunkowych 3-W – zawierają kształty obiektów związanych z przewozami i transportem, np. drogi, rzeki, budynki. Mogą służyć np. opracowaniu map dotarcia.**

**Szablony planów zagospodarowania terenu, wnętrz, plany zakładów, rozkłady pomieszczeń i inne w skalach map zasadnicznych.**

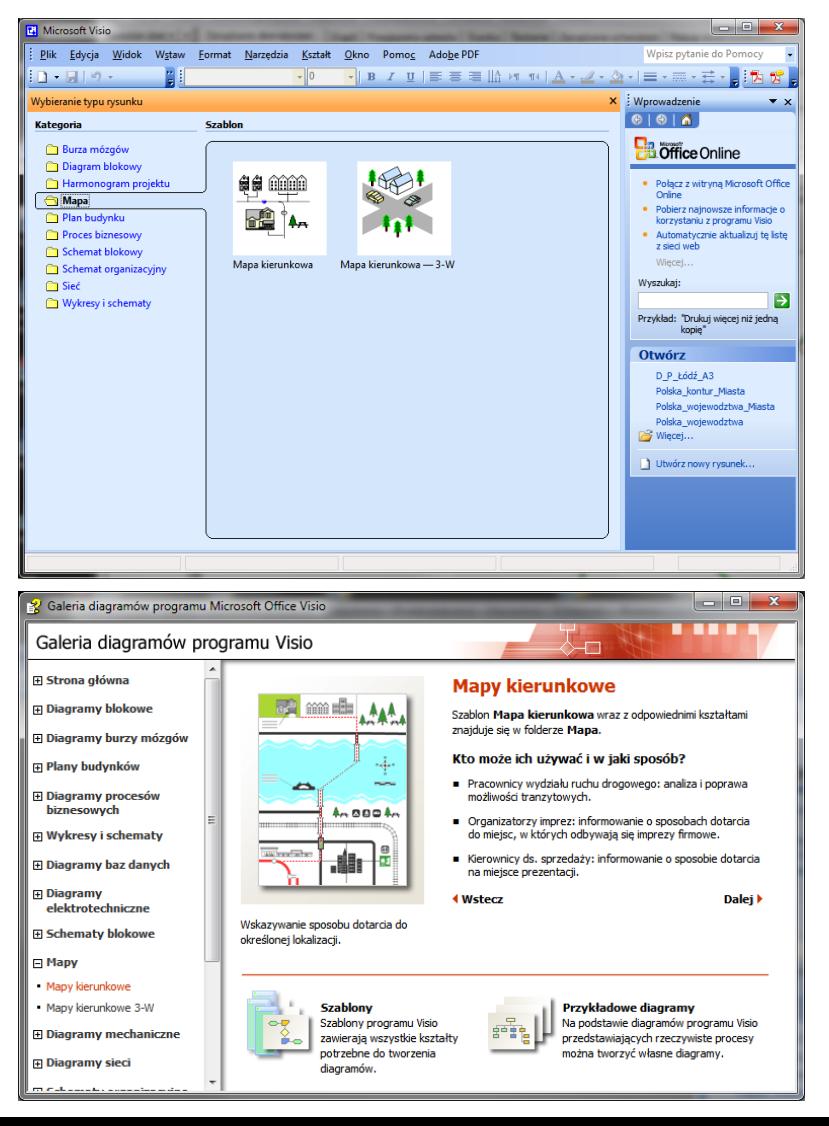

#### MICROSOFT OFFICE VISIO

**Wariacja nt. tworzenia mapy w Visio przy użyciu symboli na wczytanym podkładzie.**

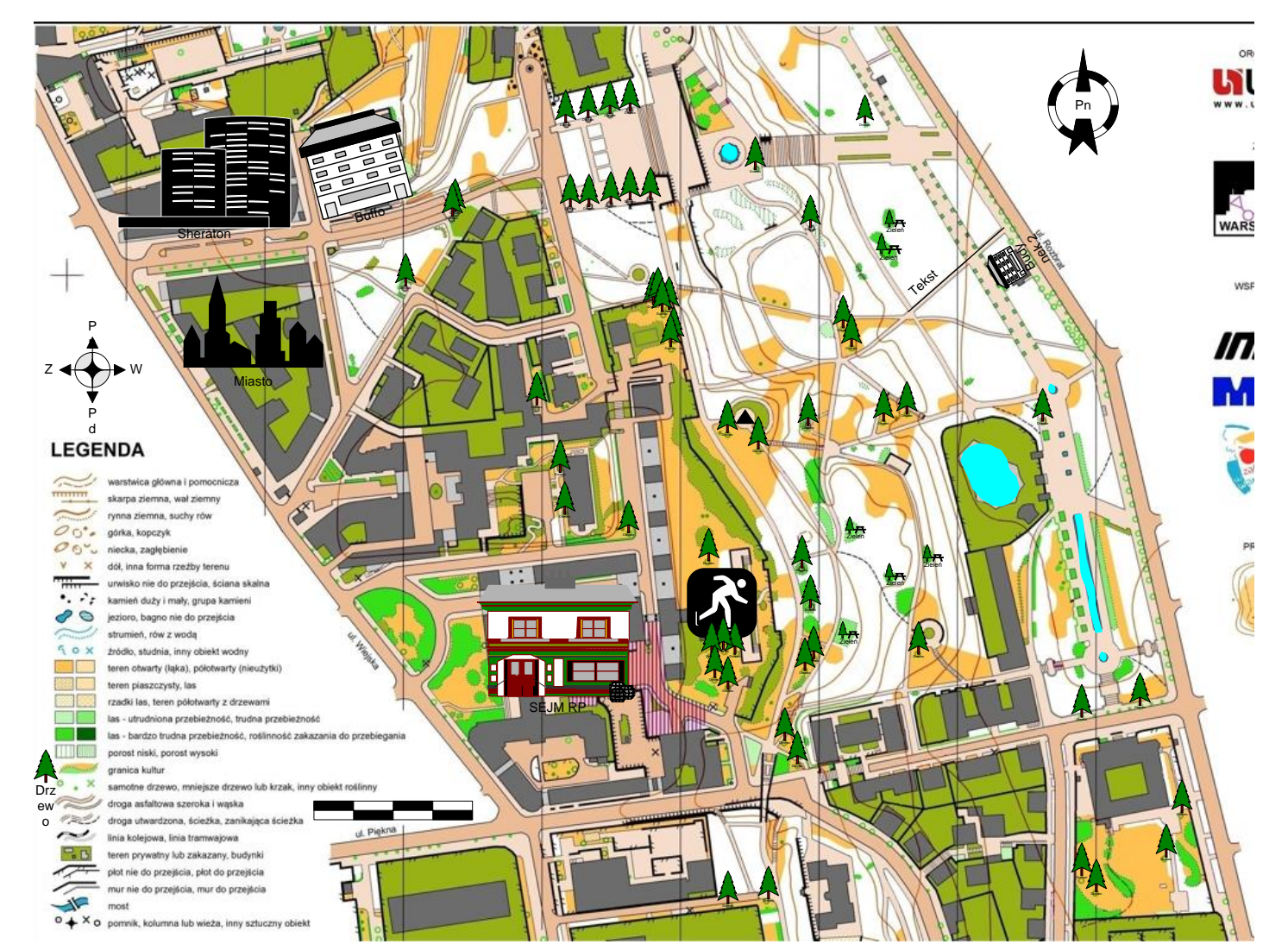

## Programy do tworzenia map i GIS

Programy do tworzenia map:

- ➢ OpenOrienteering **Mapper**
- ➢ OCAD
- ➢ QGIS
- ➢ ArcGIS
- ➢ ArcGIS Online
- ➢ Globbal Mapper

**<http://gpsmaniak.com/2010/porady-custommaps.htm>**

*<http://www.biegnaorientacje.pl/index.php/artykuly/sprzet/item/162-openorienteering-mapper-vs-ocad>*

#### **OCAD**

OCAD jest specjalizowanym programem do rysowania map, m.in. map biegowych. Posiada wbudowany pełen zestaw symboli używanych do kreślenia tego typu map: poziomice, różne rodzaje dróg, skarpy, ogrodzenia, dołki, itd.

W związku z tym rozpoczęcie kreślenia nowej mapy jest łatwe i szybkie. Ponadto wbudowany zestaw symboli można dowolnie modyfikować i rozszerzać o własne elementy. OCAD jest programem opartym na symbolach: wszystkie obiekty tego samego typu mają identyczne parametry: kolor, kształt, szerokość... Zmiana definicji symbolu powoduje jednoczesną zmianę wszystkich obiektów, również korekcja kształtu i położenia już istniejących obiektów jest bardzo prosta.

*OCAD umożliwia kreślenie map w dowolnej skali i oglądanie kreślonej mapy w dowolnym powiększeniu. Nowa mapa kreślona jest na tle zeskanowanej i widocznej w tle mapy podkładowej. Możliwe jest jednoczesne otwarcie wielu dokumentów i przenoszenie pomiędzy nimi fragmentów mapy oraz definicji symboli.*

## **OCAD**

OCAD posiada wszystkie funkcje, potrzebne do rysowania map nietypowych:

- ❖ eksportowanie fragmentów mapy o dowolnym kształcie
- ❖ obracanie wybranych obiektów i fragmentów mapy
- ❖ tworzenie lustrzanego odbicia
- ❖ zmiana skali mapy lub tylko fragmentu
- ❖ zmiana skali tylko w jednym kierunku
- ❖ zamazywanie wybranych fragmentów mapy (np. tylko drożni...)
- ❖ eksportowanie mapy zawierającej tylko określone symbole
- ❖ i co kto sobie tylko wymarzy…

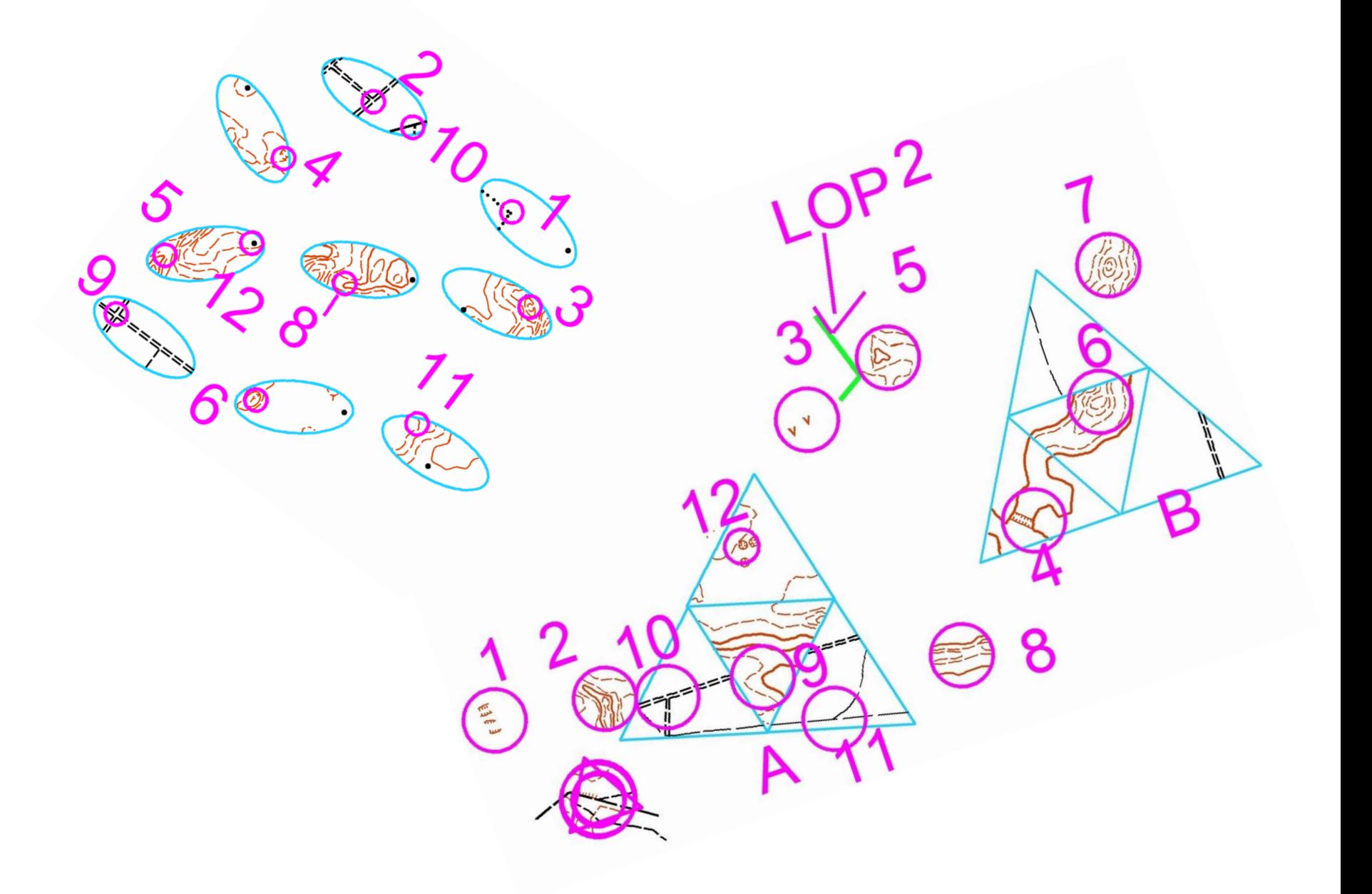

#### **MAPPER**

MAPPER jest specjalizowanym programem do rysowania map, m.in. map biegowych. Posiada wbudowany pełen zestaw symboli używanych do kreślenia tego typu map: poziomice, różne rodzaje dróg, skarpy, ogrodzenia, dołki, itd.

W związku z tym rozpoczęcie kreślenia nowej mapy jest łatwe i szybkie. Ponadto wbudowany zestaw symboli można dowolnie modyfikować i rozszerzać o własne elementy. OCAD jest programem opartym na symbolach: wszystkie obiekty tego samego typu mają identyczne parametry: kolor, kształt, szerokość... Zmiana definicji symbolu powoduje jednoczesną zmianę wszystkich obiektów, również korekcja kształtu i położenia już istniejących obiektów jest bardzo prosta.

*OCAD umożliwia kreślenie map w dowolnej skali i oglądanie kreślonej mapy w dowolnym powiększeniu. Nowa mapa kreślona jest na tle zeskanowanej i widocznej w tle mapy podkładowej. Możliwe jest jednoczesne otwarcie wielu dokumentów i przenoszenie pomiędzy nimi fragmentów mapy oraz definicji symboli.*

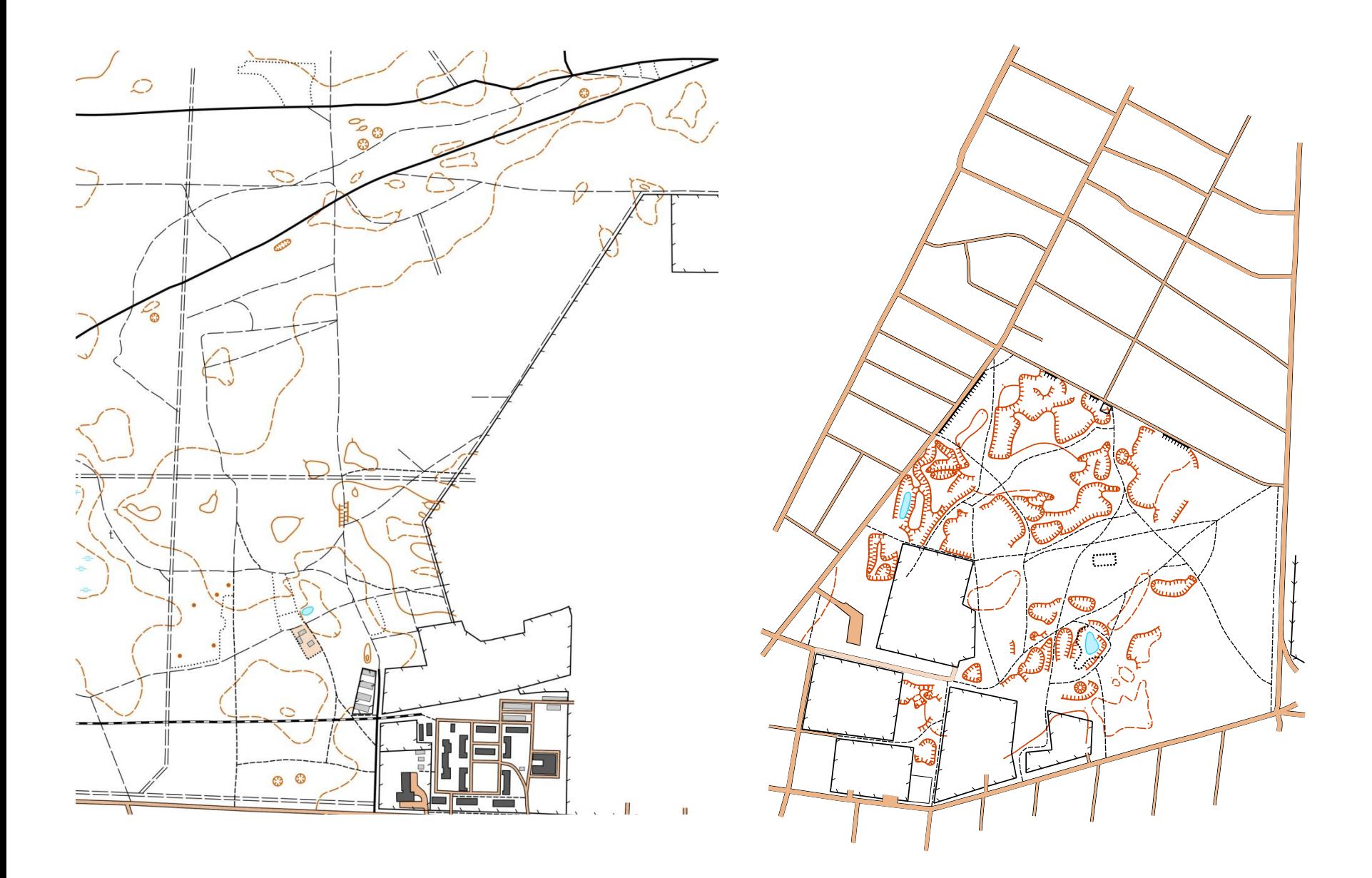

## **QGIS**

**Można przeglądać i nakładać na siebie dane wektorowe i rastrowe zapisane w różnych formatach i w różnych układach odniesienia bez ich konwersji do jakiegoś wspólnego formatu.**

Obsługiwane formaty obejmują:

- Tabele i widoki z informacją przestrzenną w PostGIS, SpatiaLite, MSSQL Spatial, Oracle Spatial, formatach obsługiwanych przez zainstalowaną bibliotekę OGR, w tym ESRI shapefiles, MapInfo, SDTS, GML i wiele innych, zobacz rozdział *Working [with Vector](http://docs.qgis.org/2.6/pl/docs/user_manual/working_with_vector/index.html#label-workingvector) Data*.
- Rastry i zobrazowania obsługiwane przez zainstalowaną bibliotekę GDAL (Geospatial Data Abstraction Library) takie jak GeoTiff, ERDAS IMG, ArcInfo ASCII GRID, JPEG, PNG i wiele innych, zobacz rozdział *Working [with Raster Data](http://docs.qgis.org/2.6/pl/docs/user_manual/working_with_raster/index.html#working-with-raster)*.
- Rastry i dane wektorowe GRASS zapisane w bazach GRASS (location/mapset), zobacz rozdział *[GRASS GIS Integration](http://docs.qgis.org/2.6/pl/docs/user_manual/grass_integration/grass_integration.html#sec-grass)*.
- Dane przestrzenne udostępnione online jako OGC Web Services, w tym WMS, WMTS, WCS, WFS, WFS-T.

**<http://docs.qgis.org/2.6/pl/docs/index.html>** [https://tomasznycz.gitbooks.io/warsztaty-qgis/content/workshop/w1\\_layer.html](https://tomasznycz.gitbooks.io/warsztaty-qgis/content/workshop/w1_layer.html) <http://urbnews.pl/category/baza-wiedzy/tutoriale/qgis-tutoriale/>

## **ArcGIS**

Oprogramowanie **ArcGIS firmy ESRI** to obecnie jeden z najpopularniejszych (jeśli nie najpopularniejszy) pakiet oprogramowania GIS do pracy na danych przestrzennych. Posiada szeroki wachlarz aplikacji, który pozwala na wykonywanie różnorodnych operacji na danych, począwszy od ich tworzenia, poprzez edycję, po wyświetlanie i analizowanie. Centralną aplikacją oprogramowania jest **ArcMap**, służąca do wykonywania opracowań kartograficznych oraz analiz na danych przestrzennych.

**ArcGIS Online** [\(http://www.arcgis.com/features/index.html\)](http://www.arcgis.com/features/index.html)

ArcGIS Online umożliwia szybkie rozpoczęcie pracy. Jest przeznaczona dla wszystkich, bez względu na czas i urządzenie.

Cechy: skalowalność, aplikacje dla każdego, mapy gotowe do użycia, samodzielna obsługa, administracja oraz bezpieczeństwo i zaufanie.

## **Global MAPPER**

**Global Mapper** to łatwe w obsłudze oprogramowanie służące do analizowania i wizualizacji danych GIS. Czytelny interfejs oraz wiele dostępnych funkcji sprawia, że stanowi aplikację przeznaczoną zarówno dla doświadczonych specjalistów, osób rozpoczynających pracę zawodową z mapami, czy pasjonatów zajmujących się kartografią nieprofesjonalnie. Dzięki obsłudze ponad 200 formatów plików możliwe jest korzystanie z niemal niezliczonej liczby bezpłatnych źródeł danych online.

Zalety:

•Obsługa wielu formatów danych,

- •Obsługa przestrzennych baz danych,
- •Dostęp do modułu LiDAR,
- •Dostęp do danych online
- •Narzędzia: Geographic Calculator, Global Energy Mapper,
- •Wsparcie Google Earth,
- •Zarządzanie danymi GPS.

<http://www.globalmapper.com.pl/home.html> <http://www.bluemarblegeo.com/products/global-mapper.php>

**START** 

#### **MapoTero**

MapoTero to program służący do pobierania rastrowych map z internetu, opublikowanych za pośrednictwem serwerów WMS takich jak Geoportal2.

*Aktualnie obsługiwane serwery WMS:*

- Geoportal<sub>2</sub>
- Państwowy Instytut Geologiczny
- Generalna Dyrekcja

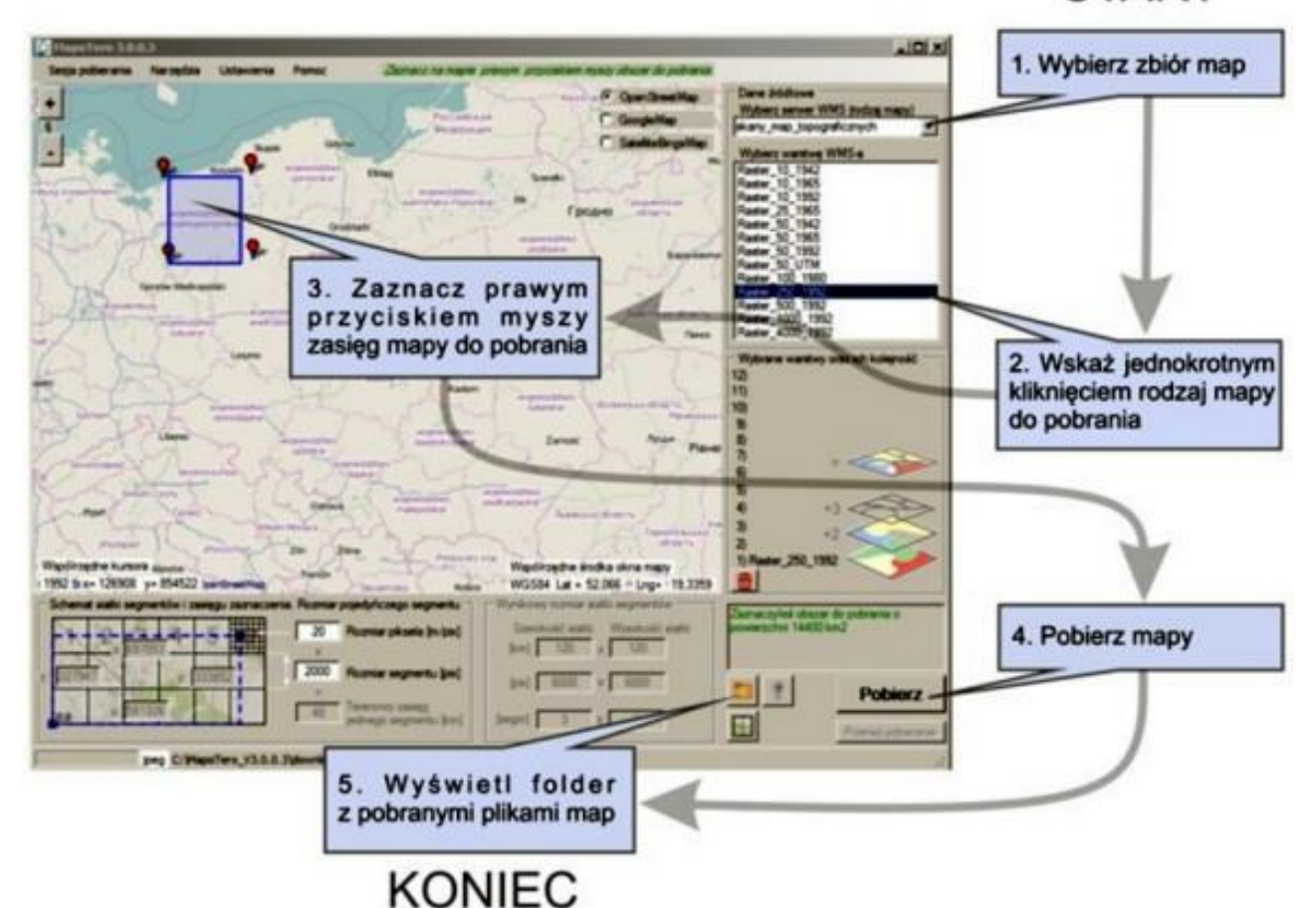

#### Ochrony Środowiska **<https://mapotero.codeplex.com/>**

## *Co wybrać?* ☺

Na to pytanie nie ma jednoznacznej odpowiedzi $\odot$ Wybór programu do przygotowania mapy zależy od szeregu czynników:

- 1) Rodzaju mapy podkładowej
- 2) Koncepcji mapy
- 3) Jakości materiałów / map

I innych…

Do przygotowania mapy np. opartej na ortofotomapie czy zdjęciach – najlepszym może się okazać program do grafiki rastrowej.

Mapy, które mamy w wersji wektorowej – najlepiej oczywiście opracowywać w programie do grafiki wektorowej.

Do tworzenia mapy "od podstaw" – warto zdecydować się na specjalistyczny program do map: OCAD czy MAPPER©

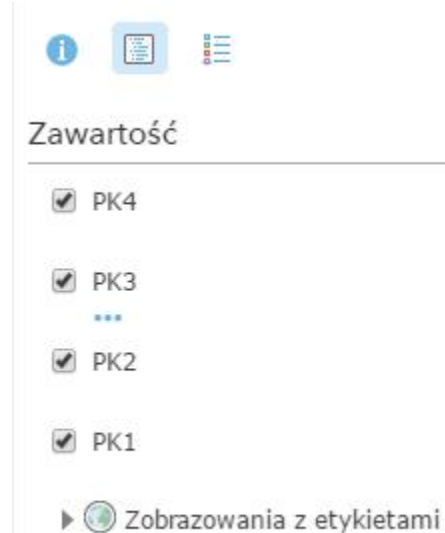

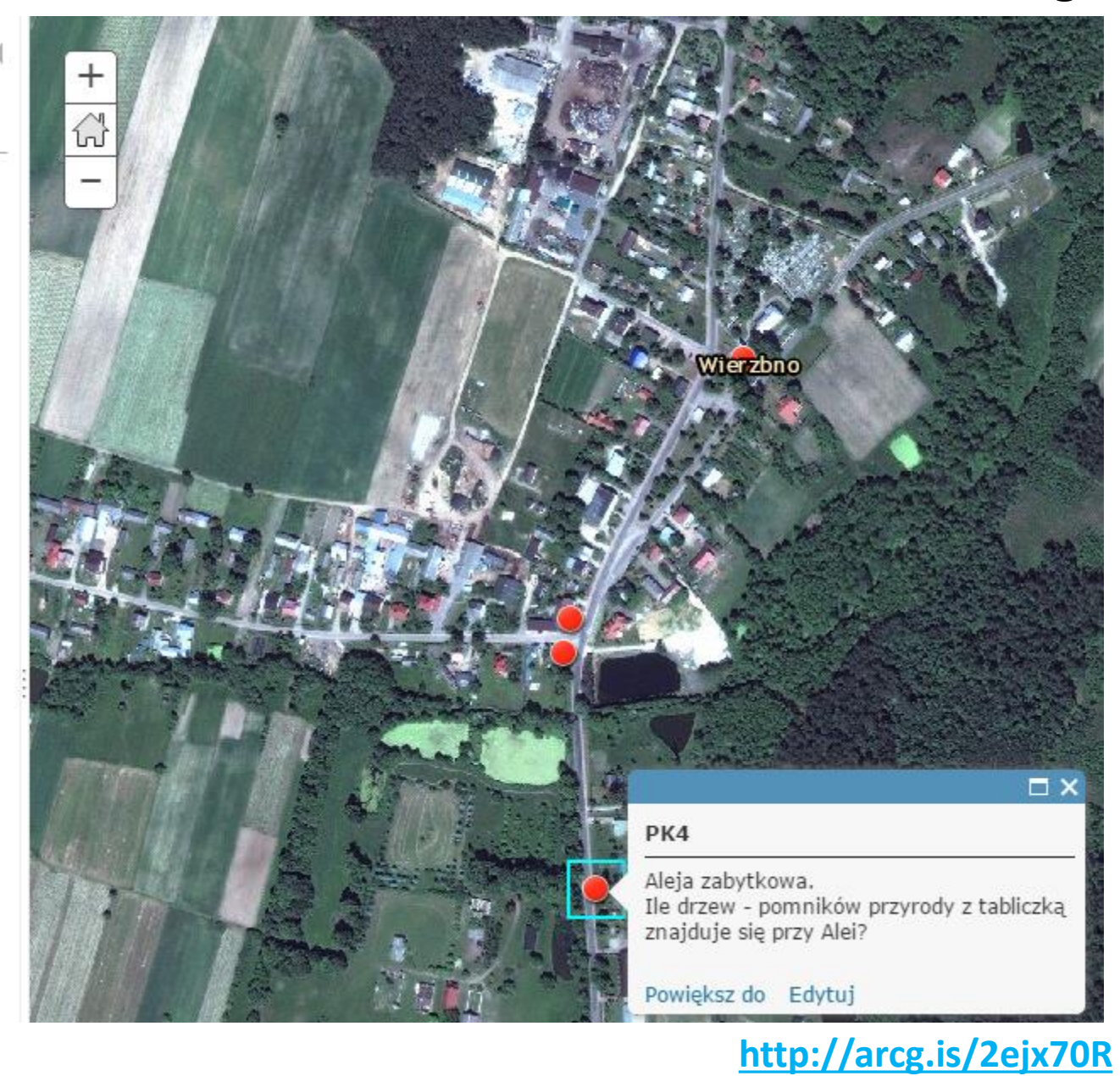

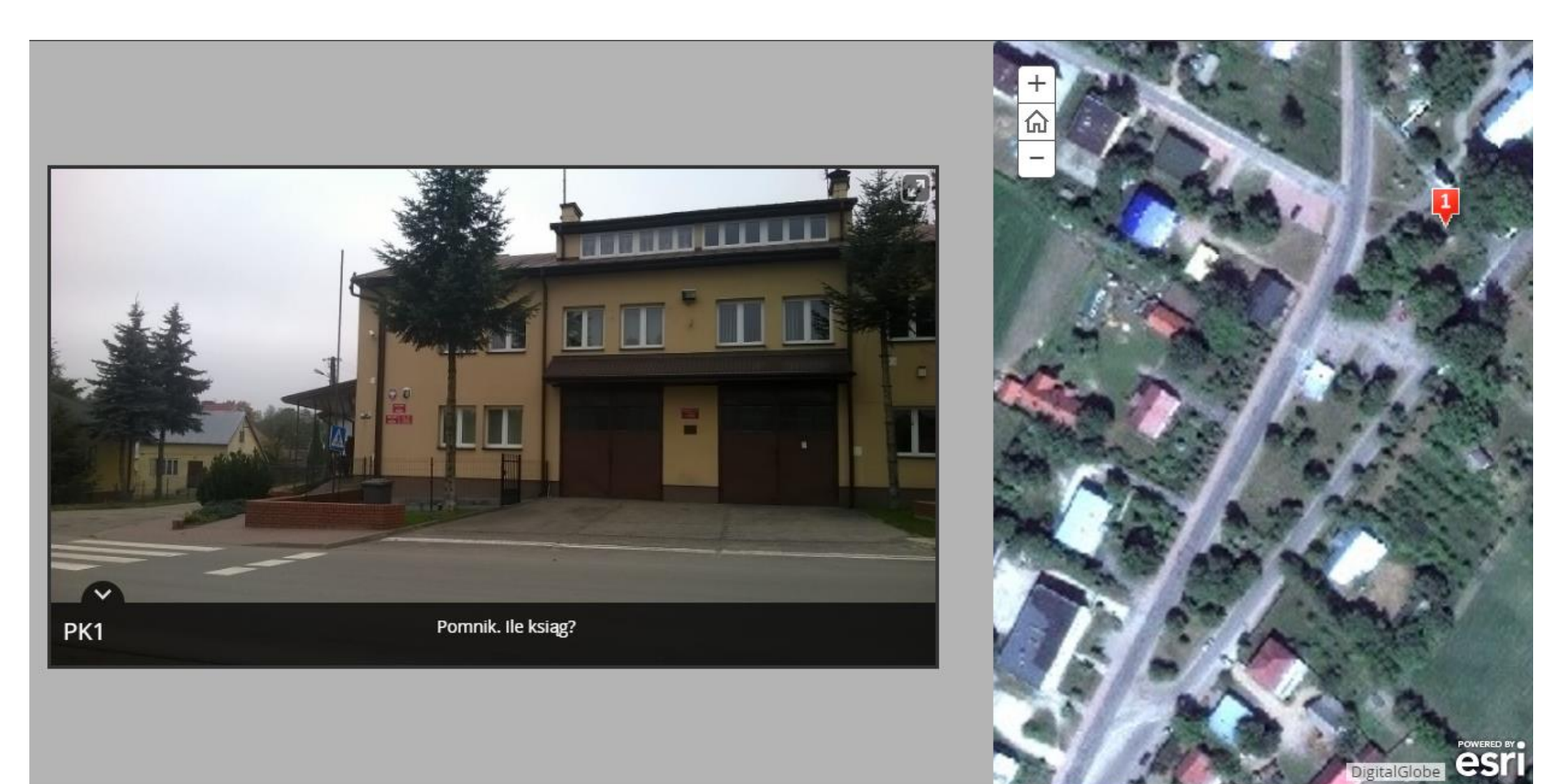

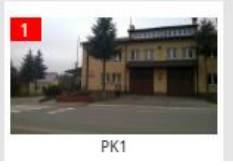

**<http://arcg.is/2eoemY2>**

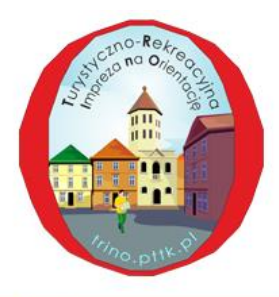

#### Aktualności Co to jest TRInO? Trasy Uczestnicy Odznaka TRInO Partnerzy Mazowiecka KInO Klub InO STOWARZYSZE Nadbużańska LOT Karta startowa

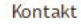

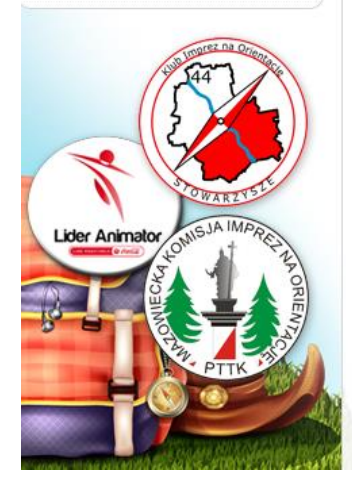

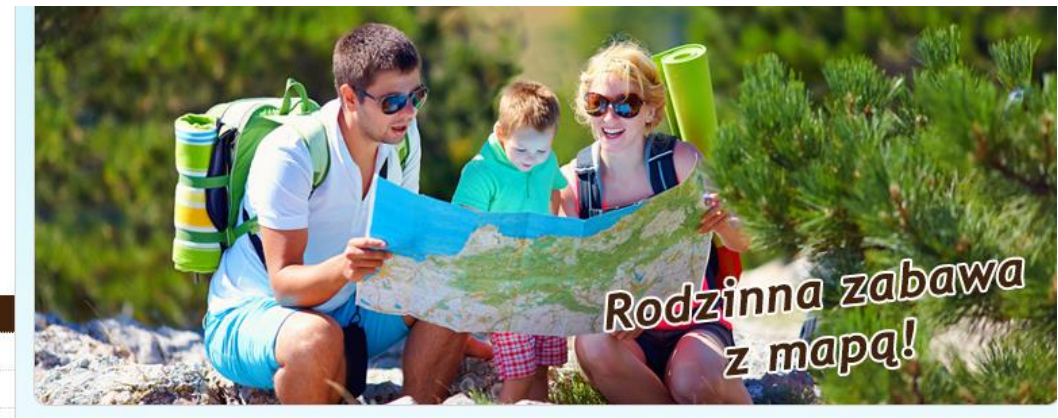

#### Aktualności

#### testmap

Utworzono: 21 październik 2016

pełne API (mazowieckie)

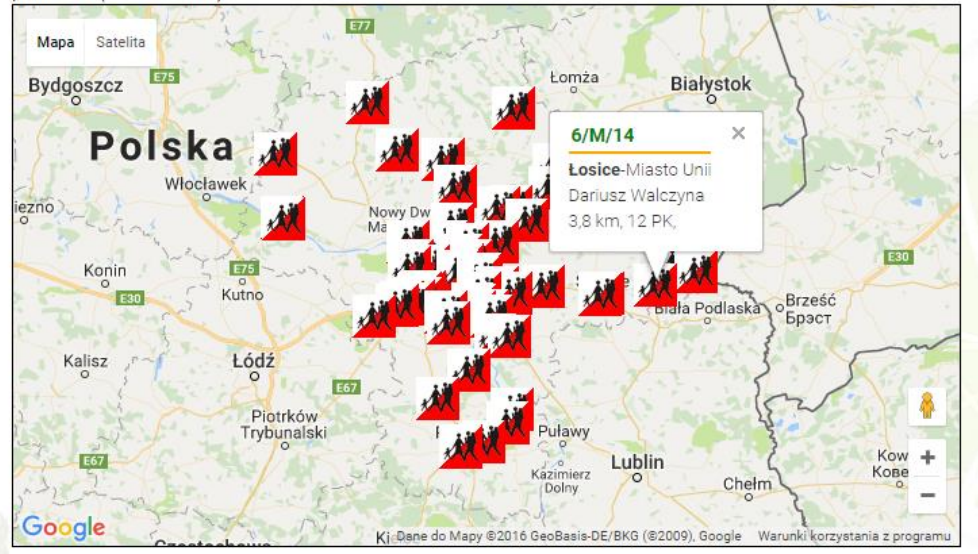

#### *<http://trino.pttk.pl/641-testmap>*

#### **Rozwój:**

- *trasy z punktami oznakowanymi kodami QR*
- *wirtualne spacery*
- *trasa z audioprzewodnikami (z odbiornikami GPS)*
- *trasy interaktywne; aktualizacje online*
- *bno: PK ze SportID*

**Ograniczenia:**

- *pogoda*
- *odpowiedni sprzęt / ciężar*
- *problemy z aplikacjami / sprzętem*

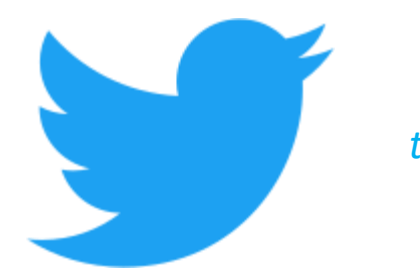

#### *trino @tkrino*

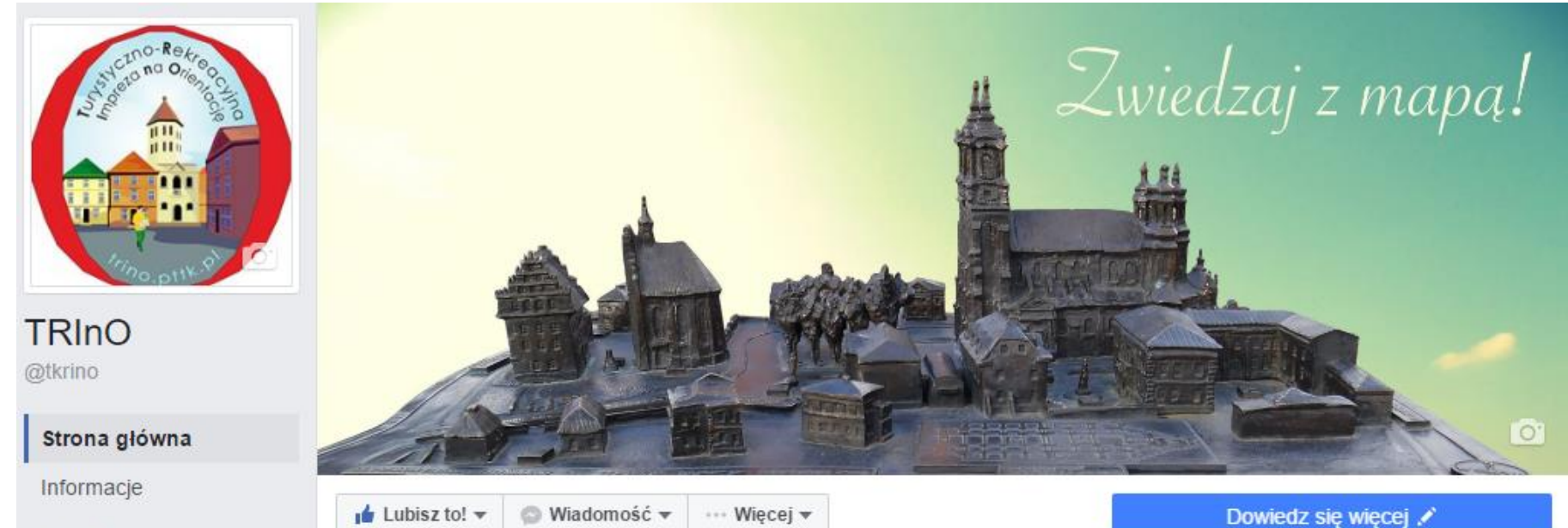

Zdjęcia

#### *<https://www.facebook.com/tkrino>/*

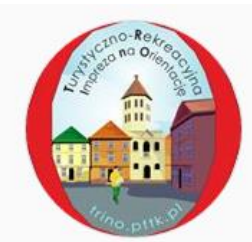

#### turystycznorekreacyjneino Obserwuj

Posty: 59 57 obserwujących Obserwowani: 134

TRInO - Turystyczno-Rekreacyjne Imprezy na Orientację https://www.facebook.com/tkrino - trino.pttk.pl

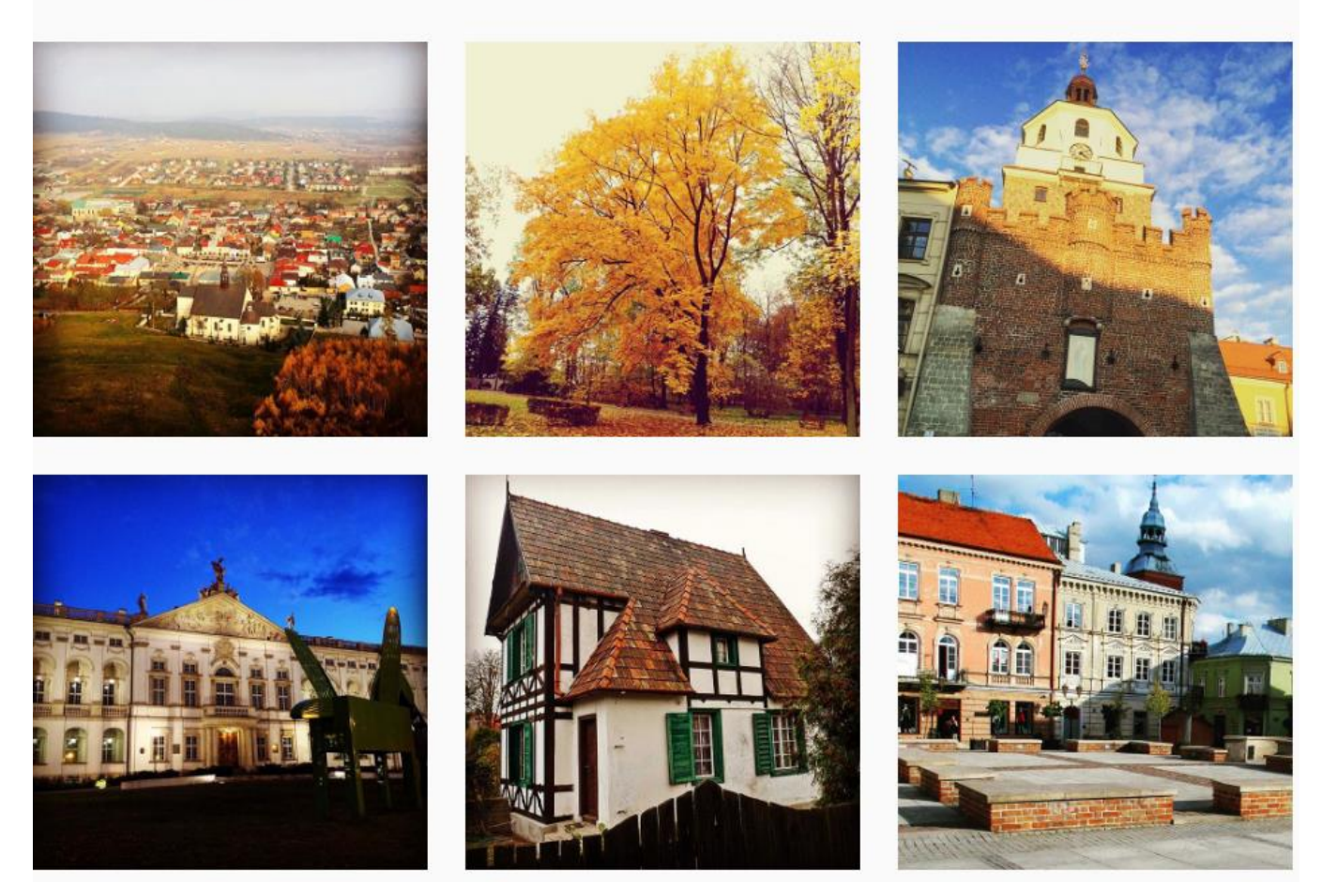

#### *[https://www.instagram.com/turystycznorekreacyjneino/](https://www.instagram.com/turystycznorekreacyjneino)*

# **Dziękuję za uwagę!**

Kontakt: Dariusz Walczyna, tel. 605 96 22 18

#### waldar@op.pl

**"Mój umysł jest jak kalejdoskop, promieniuje światłem, kolorem i wiecznym ruchem. Myślę, widzę, poruszam się jak** *płynna* **iskra. Jestem stały tylko w mej zmienności, nie powstrzymają mnie** *żadne* **ziemskie siły, nie zwiążą żadne** przyziemne **cele. Pędzę** *niepowstrzymanie* **poprzez niezbadane ścieżki, mój Duch jest niepokonany - moja DUSZA zawsze wolna."** *Theodor Lan*

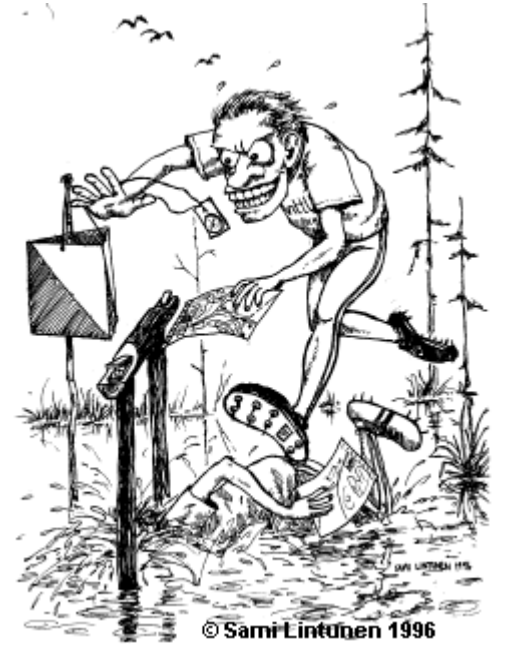

#### *W prezentacji wykorzystano mapy lub ich fragmenty autorów: Barbara Szmyt, Joanny Puternickiej oraz własne*